## Obtenha o manual de Noções Essenciais do MacBook Pro

Saiba mais sobre como configurar e usar o MacBook Pro no manual de consulte ,guia o consultar Para .*Pro MacBook do Essenciais Noções* support.apple.com/guide/macbook-pro.

## Suporte

Encontrará informação detalhada em support.apple.com/ pt-pt/mac/macbook-pro. Para contactar a Apple, aceda a support.apple.com/pt-pt/contact.

# $\diamond$ MacBook Pro

. Nem todas as funcionalidades estão disponíveis em todos os países ou regiões.  $\odot$  2020 Apple Inc. Todos os direitos reservados. Designed by Apple in California. Printed in XXXX PO034-04230-A

# O MacBook Pro dá-lhe as boas-vindas

.O MacBook Pro é iniciado automaticamente quando levanta a tampa. O Assistente de Configuração ajuda a configurar o Mac.

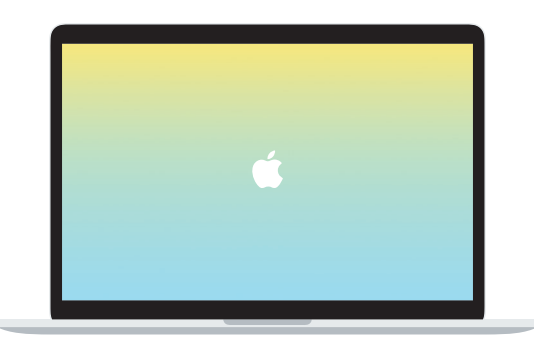

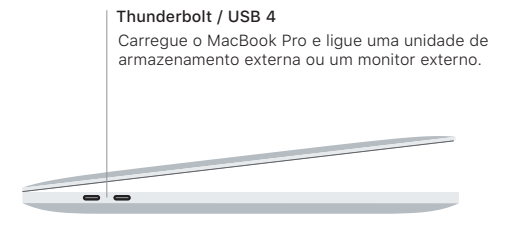

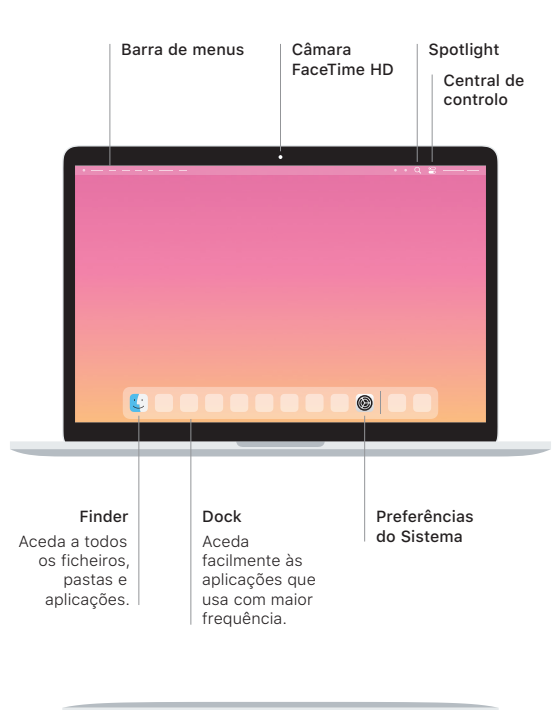

#### **Touch Bar**

A Touch Bar muda com base na aplicação atual e na atividade do utilizador. Use a Control Strip no lado direito para ajustar os controlos usados com frequência. tais como o volume e o brilho. Toque em  $\boxtimes$  para expandir a Control Strip. Toque em  $\otimes$  à esquerda para a fechar.

## Touch ID

A sua impressão digital pode desbloquear o MacBook Pro e efetuar compras na App Store, aplicação TV, Apple Books e em sites que usem o Apple Pay.

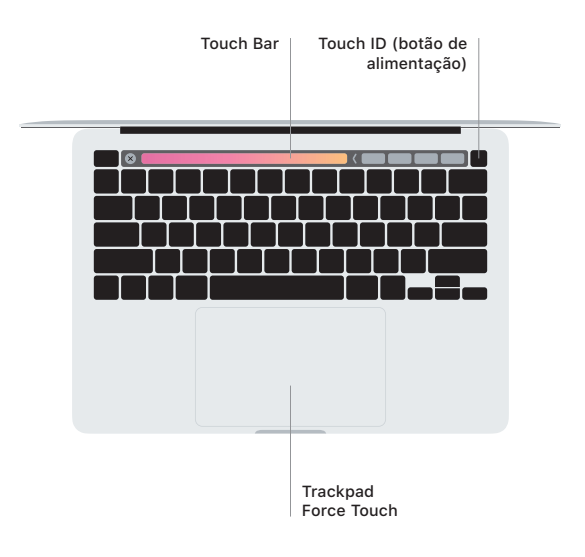

### Gestos do trackpad Multi-Touch

Arraste dois dedos pelo trackpad para se deslocar para cima, para baixo ou para os lados. Passe dois dedos para alternar entre páginas, em páginas web e documentos. Clique com dois dedos para clicar com o botão do lado direito. Também pode clicar e, em seguida, clicar com mais pressão no trackpad para clicar com pressão no texto e revelar mais informação. Encontrará informação adicional no painel Trackpad das Preferências do Sistema na Dock.

Auscultadores